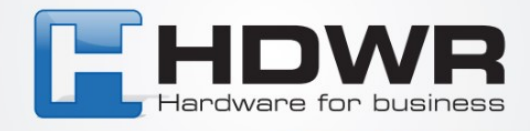

## Programowanie znaku @ jako prefix w czytniku HD43

W celu ustawienia znaku @ jako prefix w czytniku HD43 należy zeskanować po kolei poniższe kody.

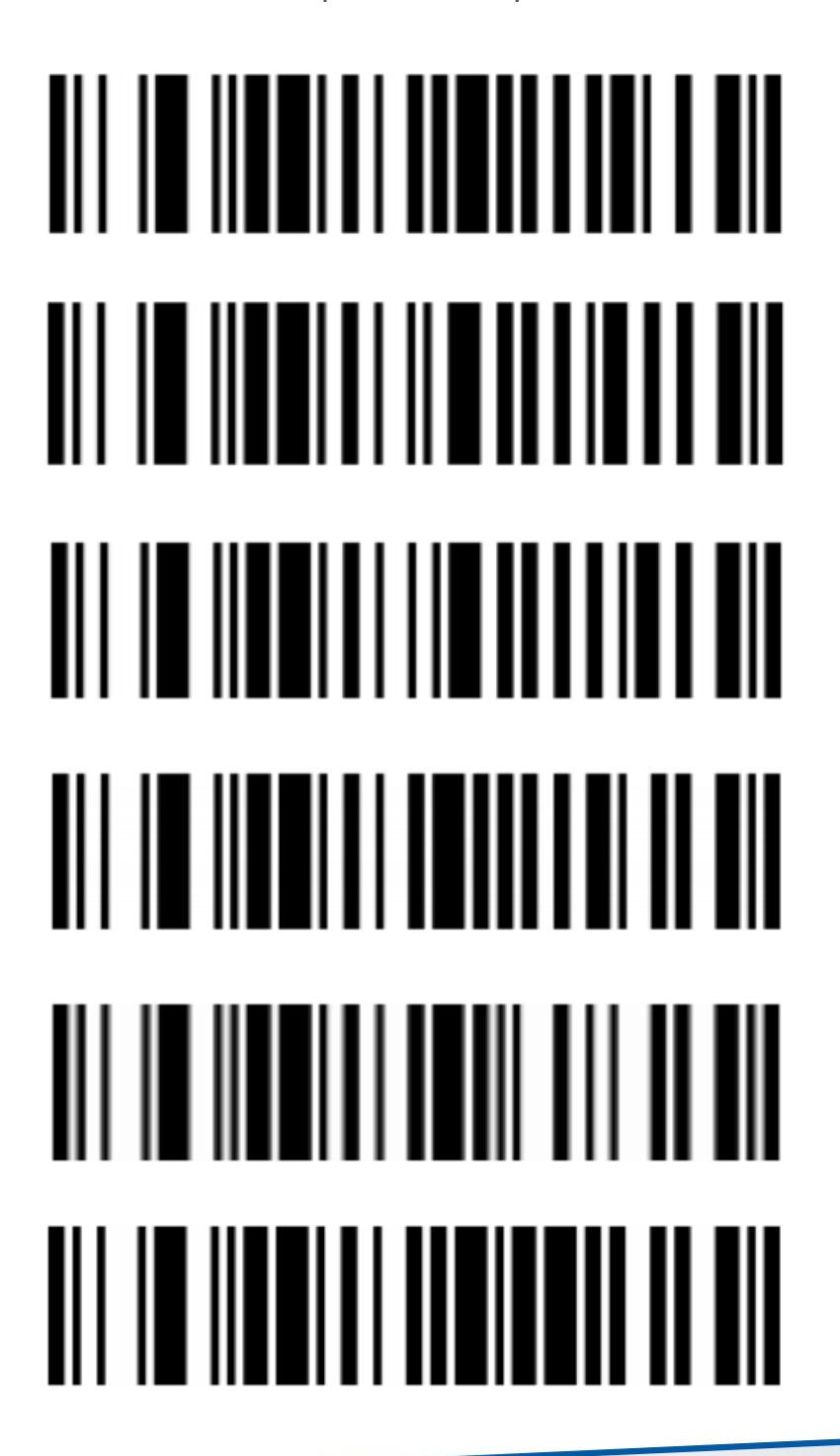

tel. 61 278 57 25, ul. Działyńskich 22, 63-000 Środa Wlkp. e-mail: biuro@hdwr.pl, hdwr.pl